# パスワードをお忘れのお客様へ

キュリティ保護の為、口頭やメールでのパスワードの回答は致しかねます。 あらかじめご了承ください。

## ■基本アカウント(基本メールアドレス)のパスワードを忘れてしまった場合

## **A.初期パスワードをそのまま利用している場合**

加入時にお渡しした「環境設定通知書」にパスワードが記載されています。「環境設定通知書」を 紛失してしまった場合は、再発行しますので、あいコムこうかまでお問い合わせください。

※お客様が特定できる情報をお尋ねします。 ※お手元に届くまで数日かかる場合があります。予めご了承ください。

#### **B.パスワード変更をしている場合**

お客さまが変更されたパスワードはこちらではわかりません。「環境設定通知書」に記載している初期パス ワードに戻しますので、「環境設定通知書」に記載のインターネットサポートセンターまでご連絡ください。

※「環境設定通知書」を紛失した場合

「環境設定通知書」の再発行及びパスワードの初期化を行う必要があります。 お手数をおかけいたしますが、あいコムこうかまでご連絡ください。

■追加アカウント(追加メールアドレス)のパスワードを忘れてしまった場合

追加アカウントのパスワードは、基本アカウントから確認できますので、「環境設定通知書」の 再発行をしていただく必要はありません。

### **A.初期パスワードをそのまま利用している場合**

「インターネットオプションサービス契約・解約お申込み」へ「基本アカウント」でログインし、 「メールに関する設定」の「メールアドレス追加・解約お申込み」を選択します。

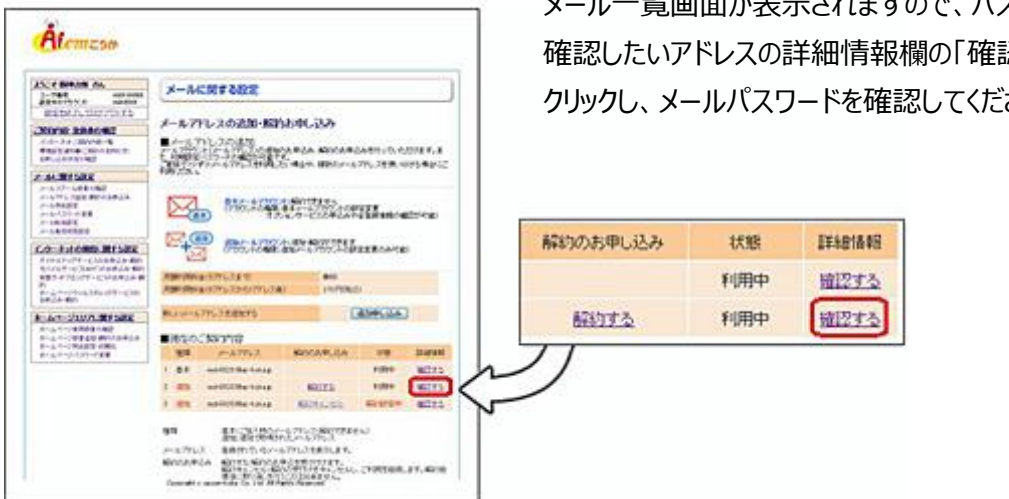

メール一覧画面が表示されますので、パスワードを 確認したいアドレスの詳細情報欄の「確認する」を クリックし、メールパスワードを確認してください。

#### **B.パスワード変更をしている場合**

お客さまが変更されたパスワードはこちらではわかりません。「環境設定通知書」に記載している初期パス ワードに戻しますので、「環境設定通知書」に記載のインターネットサポートセンターまでご連絡ください。 その後、上記A.の手順でパスワードの確認を行ってください。